# **Mobile Client Settings**

## <span id="page-0-0"></span>Common Mobile Settings

With the Mobile Module installed, you can launch your projects on any modern smartphone or tablet. This ability does not require any re-design of your projects – a mobile Client launches the same projects that the Vision Clients launch.

See the [Mobile Module](https://docs.inductiveautomation.com/display/DOC79/Mobile+Module) for more information.

There is very little setup involved with the mobile module. Usually, with the exception of the the Server Address setting, you can keep all the the default settings.

- 1. Go to the **Configure** section of the Gateway webpage.
- 2. Scroll down and go to the **Mobile > Settings** page.

#### <span id="page-0-1"></span>**Setting the Java Path**

The mobile clients can either use the same Java version as the Ignition server or it might be necessary to set a specific path to the Java version that you want the mobile clients to access. A likely scenario for this is if the Ignition server is upgraded to run on Java 9, but the underlying technology that the Mobile client uses to run can be limited to Java 8 pending technological upgrades in the future. Regardless, setting the Java path will result in more control over which version of Java runs the mobile clients. The settings take either the system path such as **Java** or a full path to the **java.exe** file.

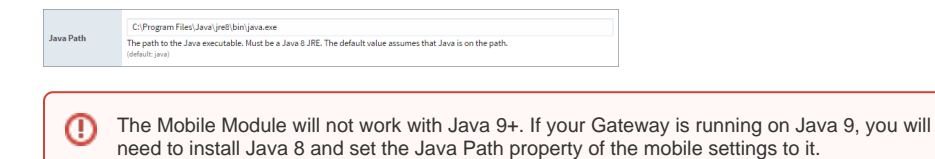

### <span id="page-0-2"></span>**Setting Max Mobile Clients**

You can set the max number of concurrent mobile Clients in the Gateway **Home** page. This is a safety measure, because each Client consumes resources on the Gateway. Limiting the number of Clients to be launched prevents overloading the Gateway server.

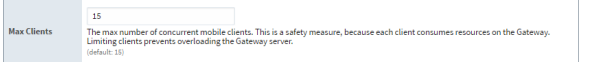

# <span id="page-0-3"></span>Available Mobile Settings

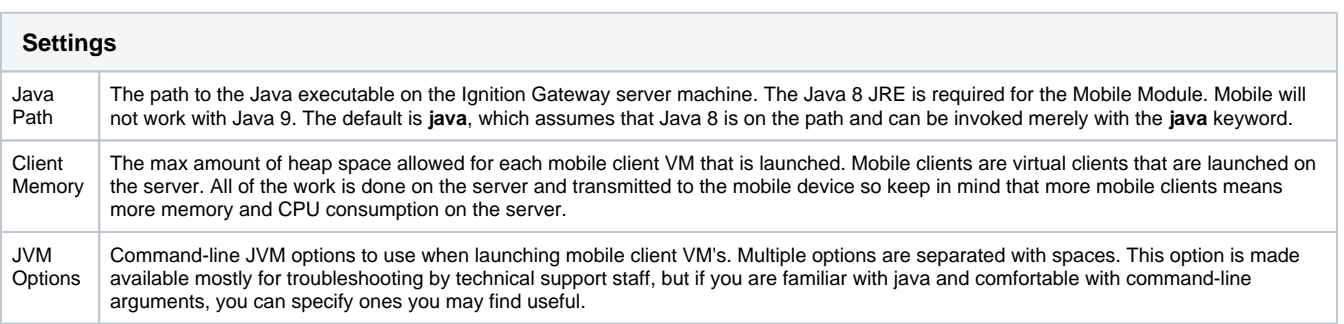

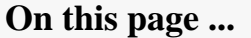

- [Common Mobile Settings](#page-0-0) [Setting the Java Path](#page-0-1)
- [Setting Max Mobile Clients](#page-0-2)
- [Available Mobile Settings](#page-0-3)

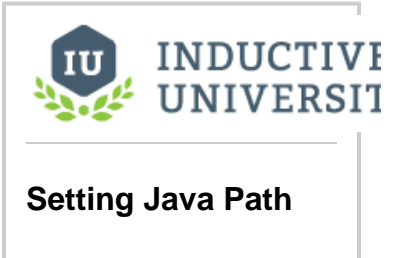

[Watch the Video](https://www.inductiveuniversity.com/video/setting-java-path/7.8)

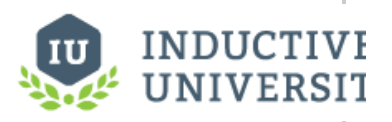

**Setting Max Mobile Clients**

[Watch the Video](https://www.inductiveuniversity.com/video/setting-max-mobile-clients/7.8)

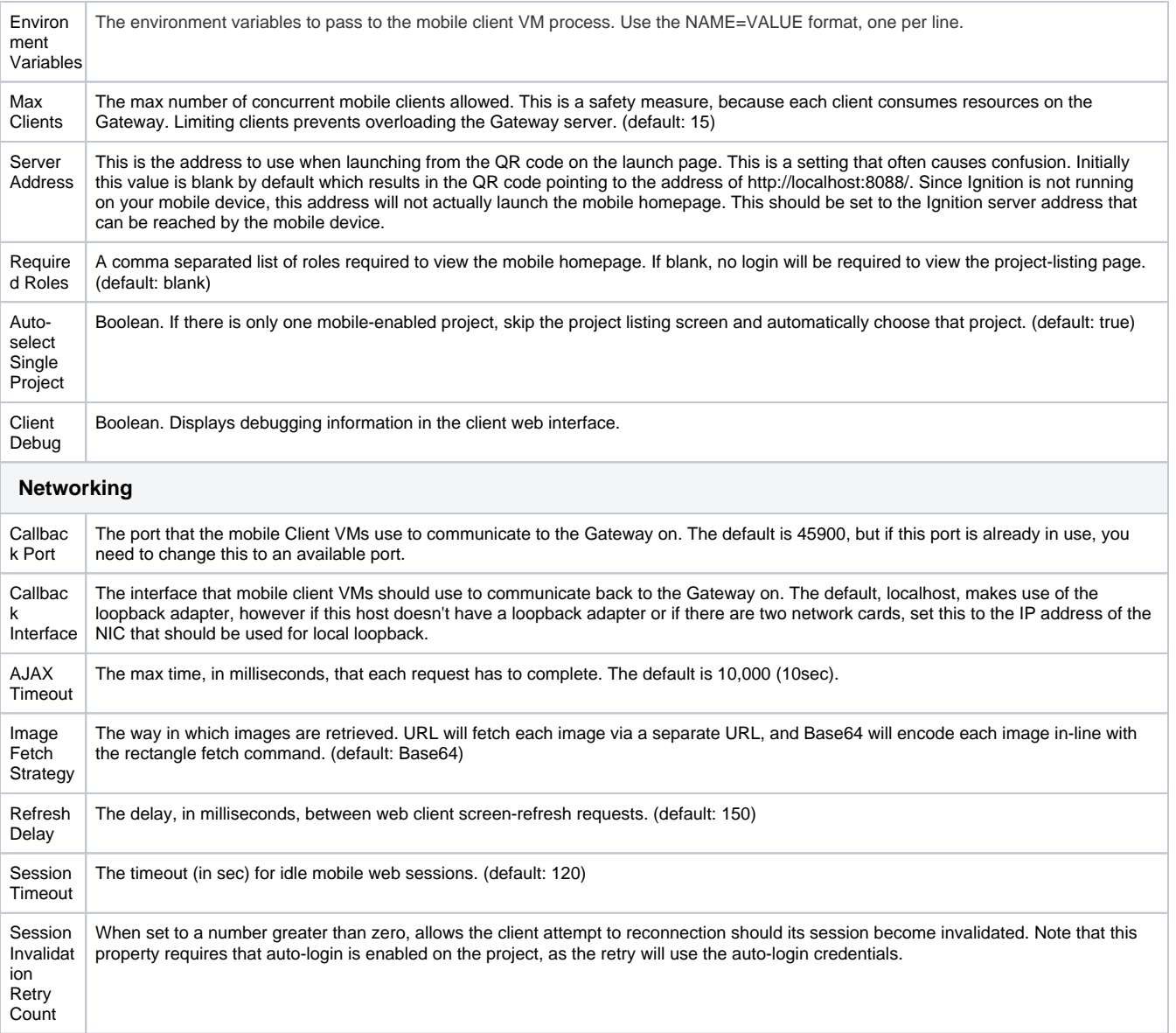

#### **Advanced Properties**

**The Mobile Module also has an option to allow VNC connections. This allows certain thin clients that do not support the Java Runtime Environment and also do not have an HTML 5 compatible browser to launch Ignition clients. The settings listed under the advanced properties section all have to do with configuring the VNC connection.**

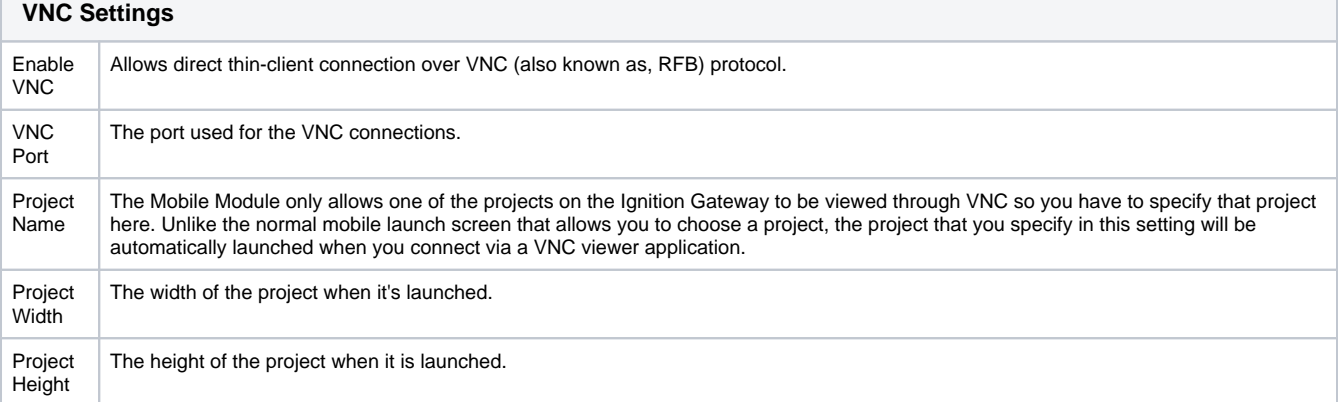